# **Grading a Discussion Forum**

#### **Directions:**

- **1.** Enter your course
- **2.** Go to the **Discussion Forum** that needs graded and **click to open**

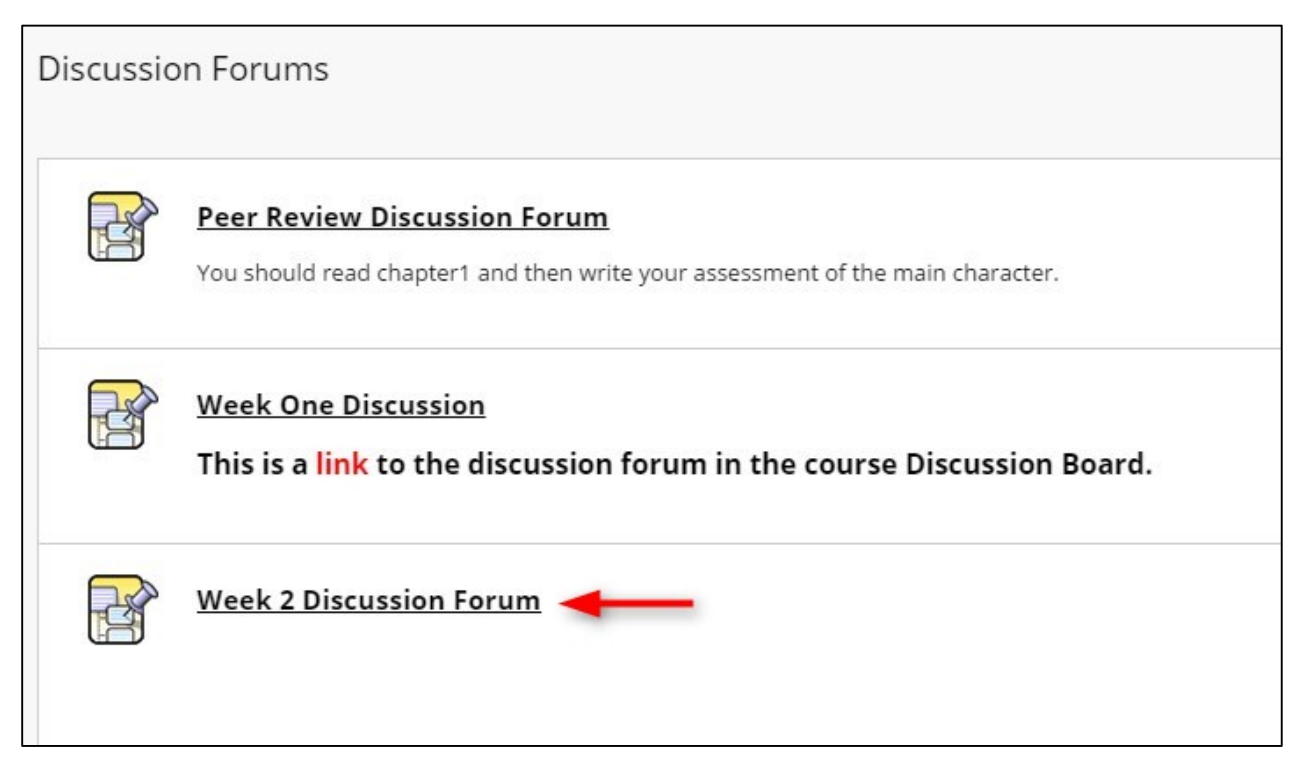

#### **3.** Click **Grade Discussion Forum**

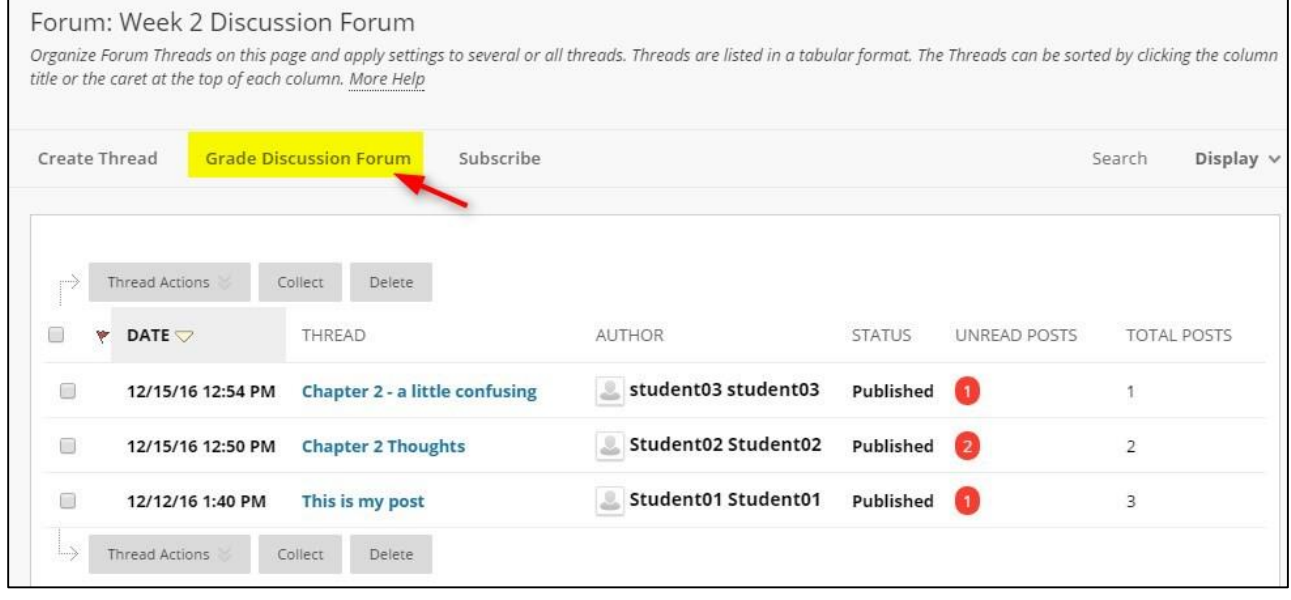

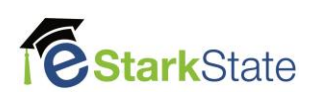

### **4.** Click **Grade**

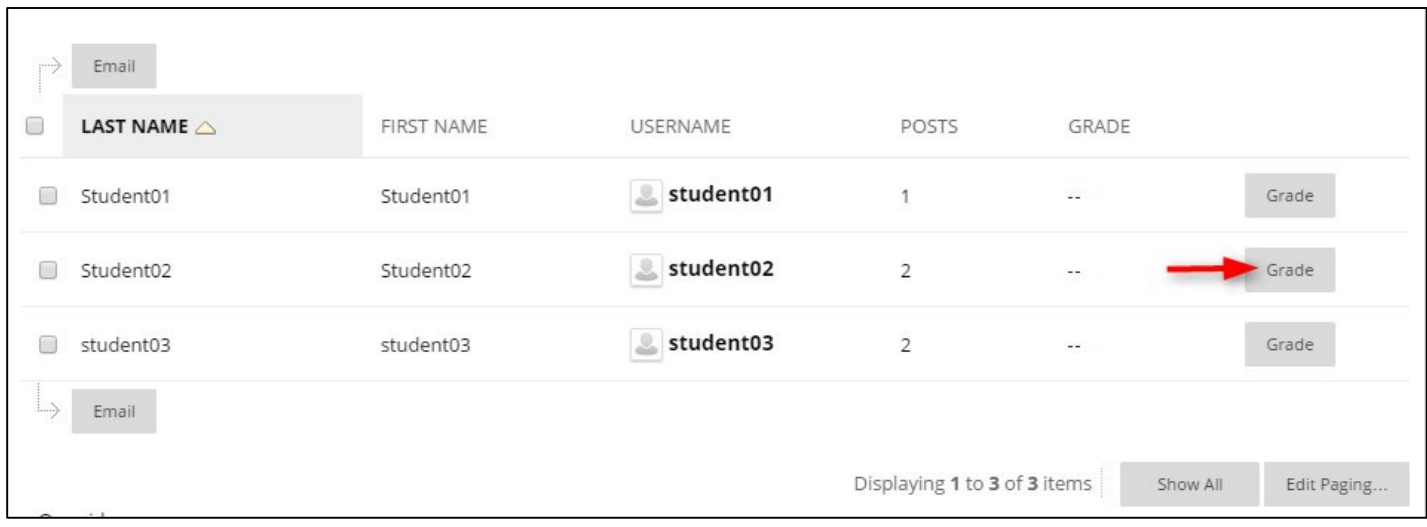

## **5. Enter the Grade**, click **Submit**, and then **OK.**

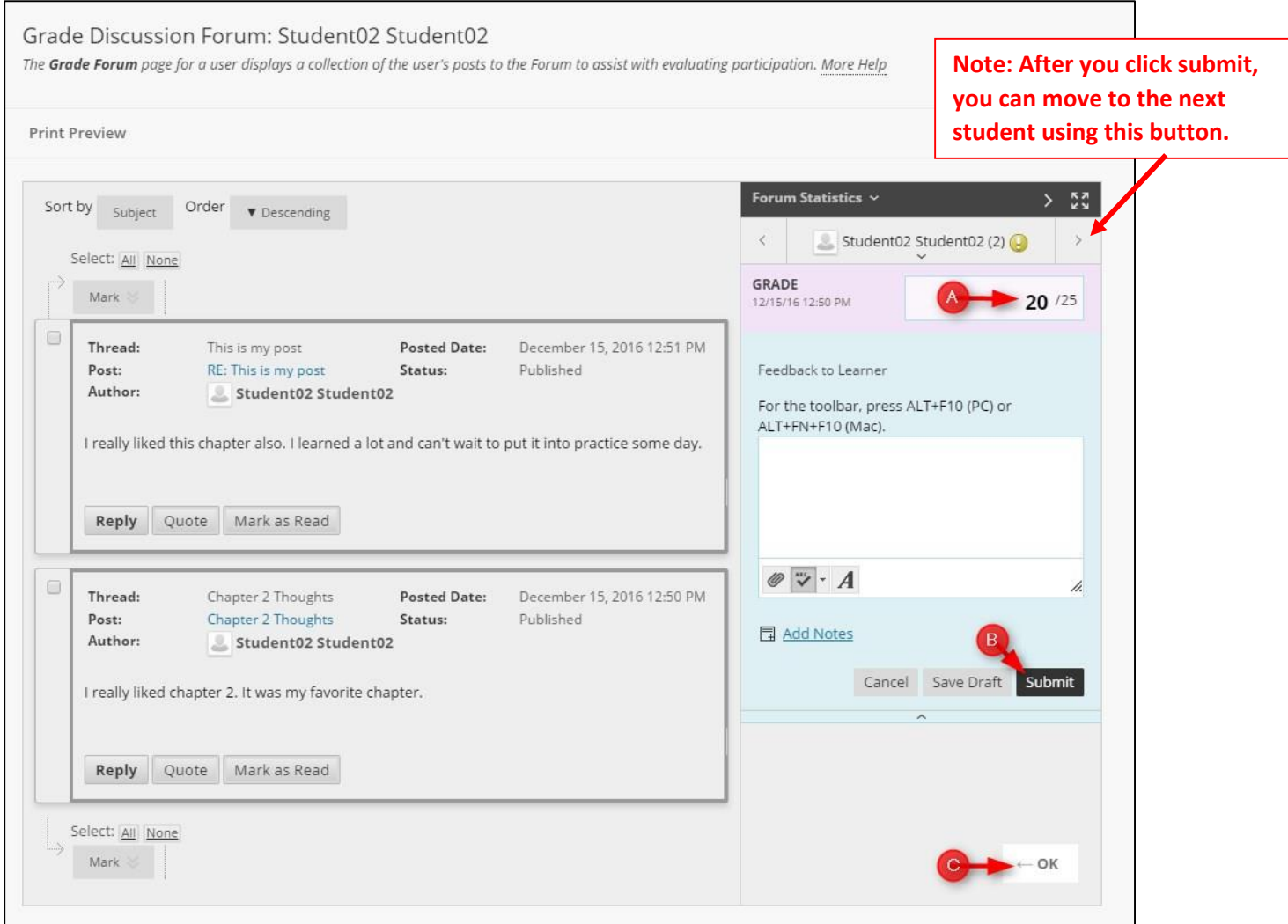

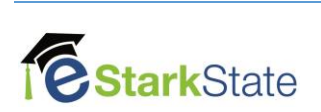